## 知 IX1000中如何使用XRay文件

[其它功能](https://zhiliao.h3c.com/questions/catesDis/1564) **[高镜博](https://zhiliao.h3c.com/User/other/0)** 2006-07-05 发表

## **IX1000中如何使用XRay文件**

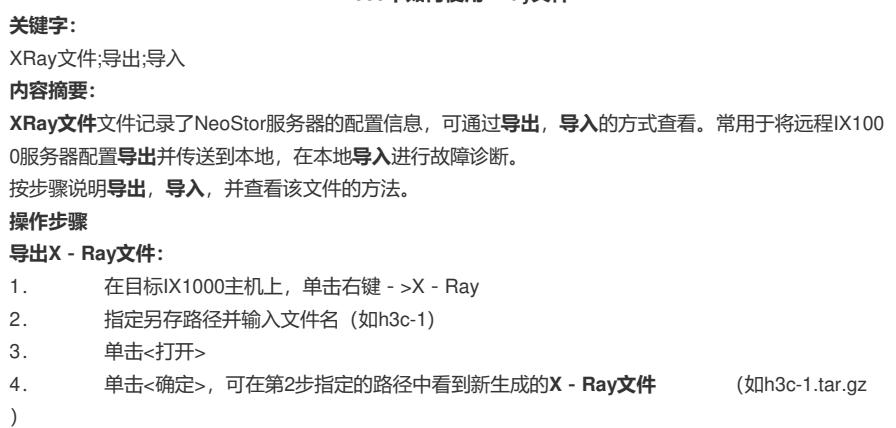

## **导入并打开查看X-Ray文件:**

1. 在当前windows登陆用户路径中 (如C:\Documents and Settings\Admi nistrator)找到IPStorConsole.cfg文件,用记事本将其打开,更改其中的一行字。将"Console.XRayVie werEnabled=false"

改为"Console.XRayViewerEnabled=true"并保存退出。

- 2. 打开NEOSTOR软件,单击工具->查看XRay
- 3. 选择**XRay文件**(如h3c-1.tar.gz),单击<打开>。
- 4. 单击<是>,解压后单击<确定>
- 5. 可在Neocean NeoStor服务器目录树下看到虚拟的NeoStor服务器。
- 6. 打开NeoStor服务器,可查看其中做过的配置。